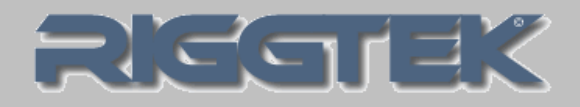

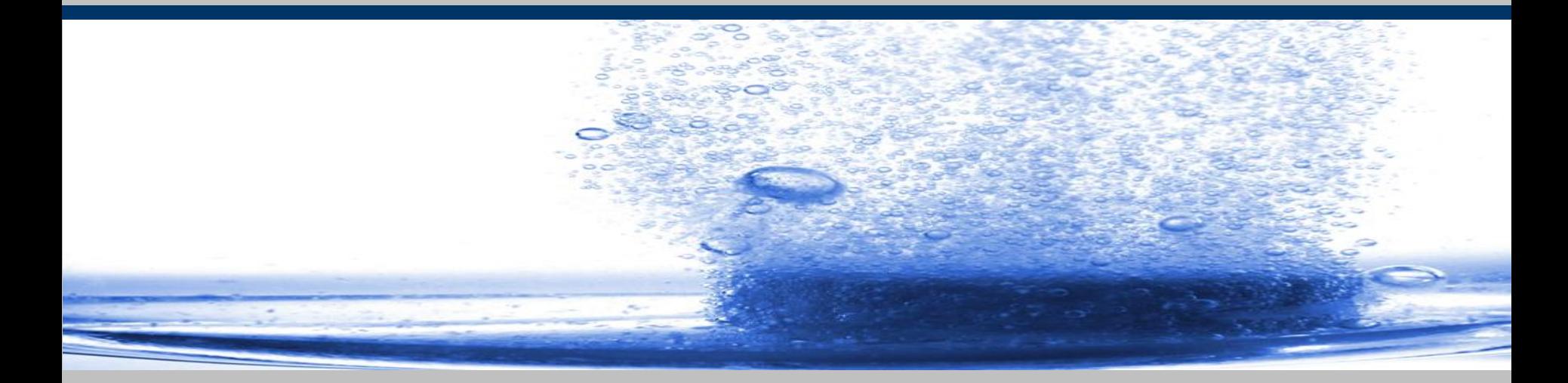

aktuelle Information 08+09/2015 **RIGGTEK 2015** *The Evolution in Dissolution Testing*

## **NEU: DPX-LabCart-Small Schmaler Laborwagen für den DissoPrep**

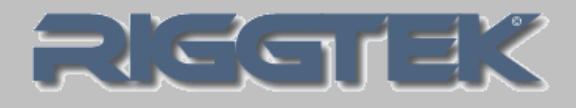

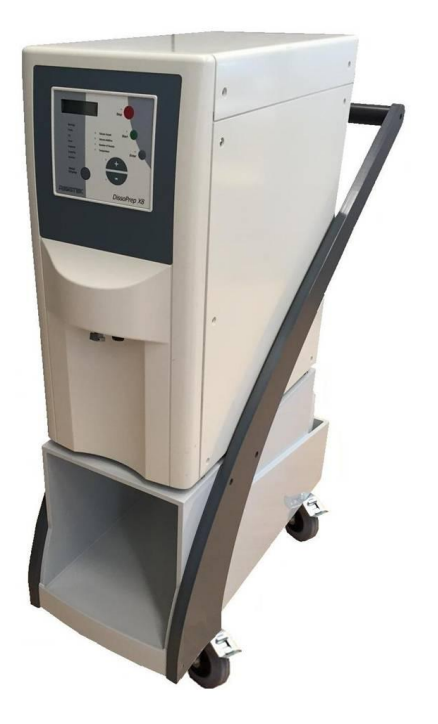

*DPX-CART-SMALL*

*Der neue schmale Laborwagen "DPX-LabCart-Small" ist besonders für Labore mit schmalen Gängen geeignet oder für Labore mit "VE-Wassertankstelle", die das VE-Wasser nicht auf dem LabCart mitführen müssen.*

*Der DissoPrep läßt sich so völlig flexibel im Labor platzieren.*

- •*kompakte Abmessungen: L 900mm x B 350mm x H 1020mm*
- •*Platz für den DissoPrep und ein weiterer Platz für Behälter/Drucker mit folgenden Abmessungen: L 570mm x B 300mm x H 350mm*
- •*Optionale "unterbrechungsfreie Stromversorgung" (USV) für den DPX der 3.ten Generation.*

## **DPX-UPS-2 \* optionale unterbrechungsfreie Stromversorgung (USV)**

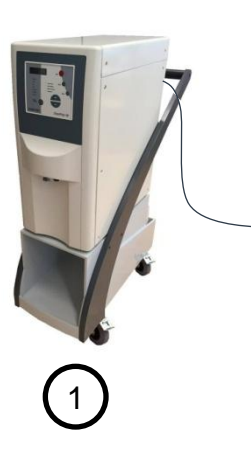

### *Schritt 1:*

- •Ihr DPX befindet sich an einem freien Platz, wo er nicht stört oder in der Nähe einer VE-Wasserzapfstelle ist
- •er ist auf dem LabCart platziert und wie auch die USV eingeschalten
- •Die USV wird automatisch geladen
- •Sie starten eine Methode am DPX, das Medium wird vorbereitet
- •wenn der DPX fertig zum Dispensieren / Abfüllen ist, folgt Schritt 2

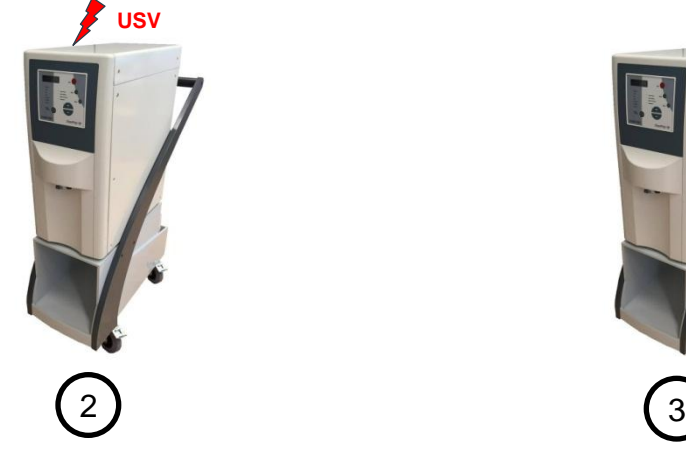

## *Schritt 2:*

- •entfernen Sie den DPX von der **Steckdose**
- •die USV versorgt die Elektronik mit Strom
- schieben Sie den DPX zu Ihrem Dissolution Tester

#### *Schritt 3:*

• schließen Sie den DPX wieder an die Steckdose an

76913

- •die USV wird wieder geladen
- •dosieren / dispensieren Sie das Medium in die Vessels

•*UPS = Uninterruptible Power Supply* •*USV = Unterbrechunsfreie Stromversorgung* 

RIGGTEK – Dissolution Test Systems **aktuelle Information aktuelle Information** and D<sub>8+</sub>09/2015 3

## **DPX-UPS-2 optionale unterbrechungsfreie Stromversorgung (USV)**

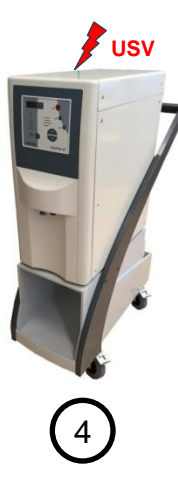

#### *Schritt 4:*

- •nach dem Dispensieren entfernen Sie den DPX von der Steckdose
- schieben Sie den DPX zu einem freien Platz, wo er nicht stört (wie z.B. der von Schritt 1).

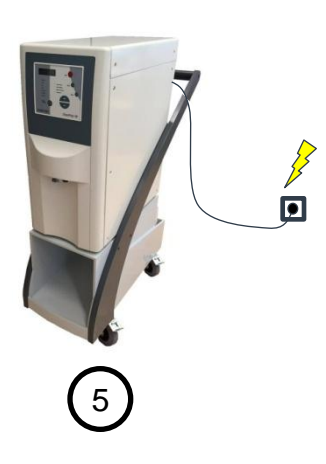

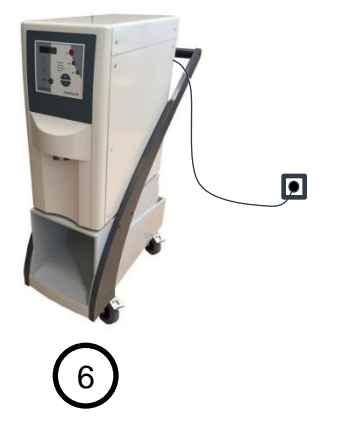

21 Gar 32

#### *Schritt 5:*

- schließen Sie den DPX wieder an die Steckdose an
- •lassen Sie die USV eingeschaltet, damit der Akku automatisch bedarfsgerecht geladen wird
- starten Sie die nächste Methode am DPX und fahren Sie ab Schritt 2 fort
- •wenn der DPX ausgeschaltet werden soll, fahren Sie mit Schritt 6 fort

#### *Schritt 6:*

- •entleeren und ggf. reinigen Sie den DPX, wenn Sie ihn ausschalten wollen.
- schalten Sie den DPX und die USV aus, damit die USV nicht entladen wird

## **RIGGTEK Wir sind für Sie da!**

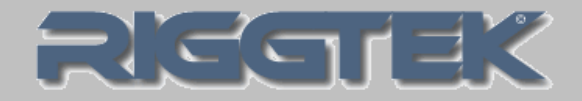

# Sie haben Fragen? Sie wünschen sich eine Vorführung oder Probestellung?

- Besuchen Sie unsere Internetseite [www.riggtek.de](http://www.riggtek.de/) oder
- Rufen Sie uns an unter Tel.: +49 89 740 29 555 oder
- Schreiben Sie uns an *[info@riggtek.de](mailto:info@riggtek.de)*

Sie erhalten gerne völlig unverbindlich mehr Informationen!

Wir sind für Sie da! Ihr RIGGTEK-Team

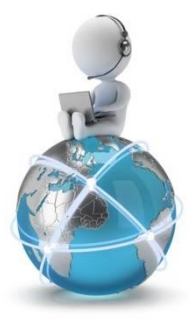